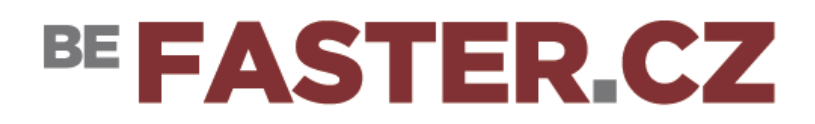

# CZ: **NASTAVENÍ POŠTOVNÍHO KLIENTA:**

Pokud pro příjem a odesílání elektronické pošty používáte některého z poštovních klientů (MS Outlook, Windows Mail, Mozilla Thunderbird atd.), je třeba v nastavení poštovního účtu správně nastavit poštovní servery pro příchozí a odchozí poštu. Konfigurační parametry poštovních serverů Faster jsou k dispozici níže. Je možné také využívat našeho webového poštovního klienta, kterého naleznete na adrese [https://webmail.faster.cz](https://webmail.faster.cz/)

# **PŘÍJEM POŠTY:**

Jméno: uživatel@doména.cz (emailová adresa)

### **IMAP**

# **DOPORUČENÉ NASTAVENÍ č.1:**

Server příchozí pošty: imap.faster.cz Zabezpečení: SSL IMAP port: 993

# **DOPORUČENÉ NASTAVENÍ č.2:**

Server příchozí pošty: imap.faster.cz Zabezpečení: STARTTLS IMAP port: 143

# **POP3**

# **DOPORUČENÉ NASTAVENÍ č.1:**

Server příchozí pošty: imap.faster.cz Zabepečení: SSL POP3 port: 995

# **DOPORUČENÉ NASTAVENÍ č.2:**

Server příchozí pošty: imap.faster.cz Zabepečení: STARTTLS POP3 port: 110

# **ODESÍLÁNÍ POŠTY (SMTP):**

Jméno: uživatel@doména.cz (emailová adresa)

### **DOPORUČENÉ NASTAVENÍ č.1:**

Server odchozí pošty: smtp.faster.cz Autentizace: server požaduje autentizaci jménem a heslem Zabezpečení: SSL SMTP port: 465

### **DOPORUČENÉ NASTAVENÍ č.2:**

Server odchozí pošty: smtp.faster.cz Autentizace: server požaduje autentizaci jménem a heslem Zabezpečení: STARTTLS SMTP port: 587

NEDOPORUČENÉ NASTAVENÍ č.3: Server odchozí pošty: smtp.faster.cz Autentizace: server požaduje autentizaci jménem a heslem Zabezpečení: STARTTLS SMTP port: 25

Server používá starší šiforvací algorimy které již nejsou z hlediska bezpečnosti vhodné. Tato varianta je pouze pro zajištění kompatibility s historickými e-mail klienty a v budoucnu bude zrušena.

NEDOPORUČENÉ NASTAVENÍ č.4: Server odchozí pošty: smtp.faster.cz Autentizace: server nepožaduje autentizaci Zabezpečení: není vyžadováno SMTP port: 25 Tato varianta je použitelná pouze pro e-mail klienty na IP adresách v síti Faster.cz. Pokud odesíláte ze sítě jiného providera, je nutné použít některou z výše uvedených variant.

### EN: **MAIL CLIENT SETUP:**

If you use one of the mail clients (MS Outlook, Windows Mail, Mozilla Thunderbird, etc.) to receive and send e-mail, the mail servers for incoming and outgoing mail must be correctly set in the mail account settings. Configuration parameters for Faster CZ mail servers are available below. It is also possible to use our web mail client, which you can find at [https://webmail.faster.cz](https://webmail.faster.cz/)

#### **MAIL RECEIVING:**

Name: user@domain.cz (email address)

### **IMAP**

### **RECOMMENDED SETTING #1:**

Incoming mail server: imap.faster.cz Encryption: SSL IMAP port: 993

### **RECOMMENDED SETTING #2:**

Incoming mail server: imap.faster.cz Encryption: STARTTLS IMAP port: 143

# **POP3**

# **RECOMMENDED SETTING #1:**

Incoming mail server: imap.faster.cz Encryption: SSL POP3 port: 995

### **RECOMMENDED SETTING #2:**

Incoming mail server: imap.faster.cz Encryption: STARTTLS POP3 port: 110

# **MAIL SENDING (SMTP):**

Name: user@domain.cz (email address)

#### **RECOMMENDED SETTING #1:**

Outgoing mail server: smtp.faster.cz Authentication: the server requires authentication by name and password Encryption: SSL SMTP port: 465

#### **RECOMMENDED SETTING #2**

Outgoing mail server: smtp.faster.cz Authentication: the server requires authentication by name and password Encryption: STARTTLS SMTP port: 587

#### NOT RECOMMENDED SETTING #3:

Outgoing mail server: smtp.faster.cz Authentication: the server requires authentication by name and password Encryption: STARTTLS SMTP port: 25 The server uses older encryption algorithms that are no longer suitable from a security point of view. This option is only to ensure compatibility with legacy email clients and will be deprecated in the future.

NOT RECOMMENDED SETTING #4: Outgoing mail server: smtp.faster.cz Authentication: the server does not require authentication Encryption: not required SMTP port: 25

This option is only applicable to e-mail clients on IP addresses in the Faster.cz network. If you are sending from another provider's network, you must use one of the above options.